## Visual Scheduling: Daily Coverage Report **Conservation** Job Aid

A daily coverage report displays the schedules and coverage of all the work positions in the schedule template for a specific day in the scheduling period. To access the daily coverage report, click the Operations drop-down list in the schedule template window and select **Reports**.

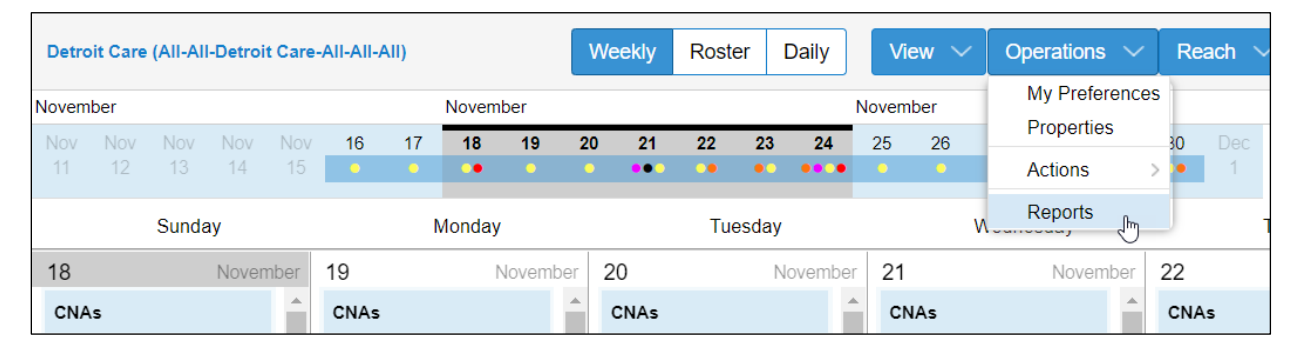

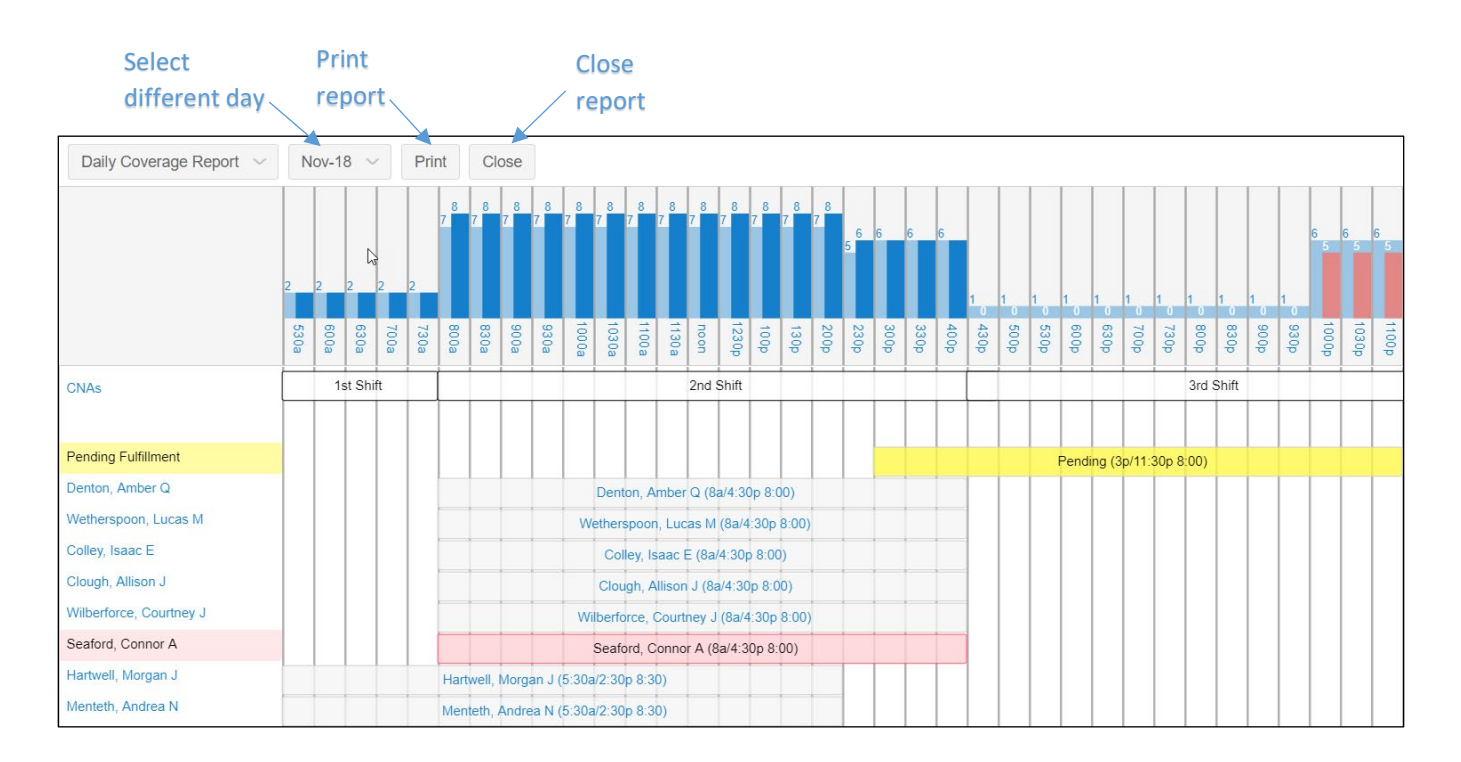

## Coverage schedule numbers are indicated by the bar chart at the top of the report.

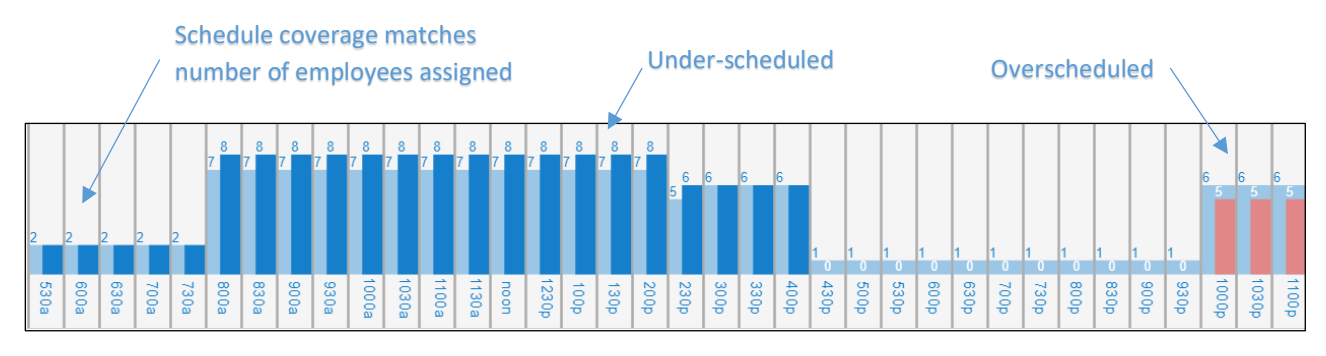

Assigned employees are listed with their schedule times aligned with the time bar for easy identification of schedule overlaps and gaps. Under-schedule (yellow bar) and overscheduled (red bar) coverage schedules are color coded for easy identification.

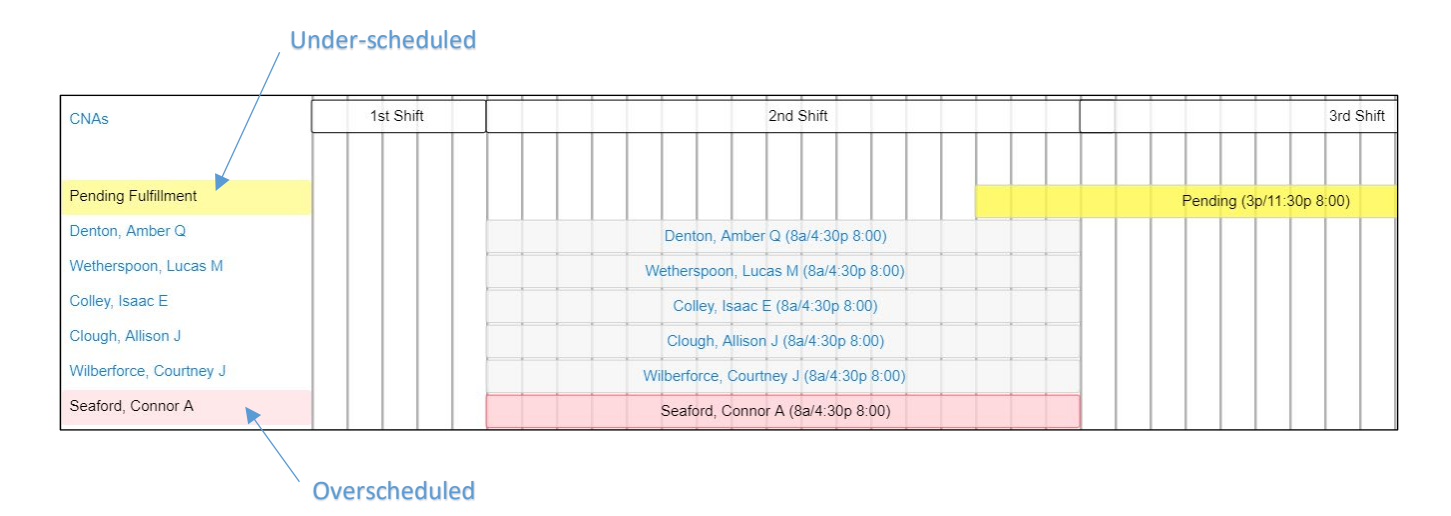

©2021 Attendance on Demand, Inc. All rights reserved. Attendance on Demand is a registered trademark of Attendance on Demand, Inc. (AOD). Nothing contained here supersedes your obligations under applicable contracts or federal, state and local laws in using AOD's services. All content is provided for illustration purposes only.